# NavLog Introduction

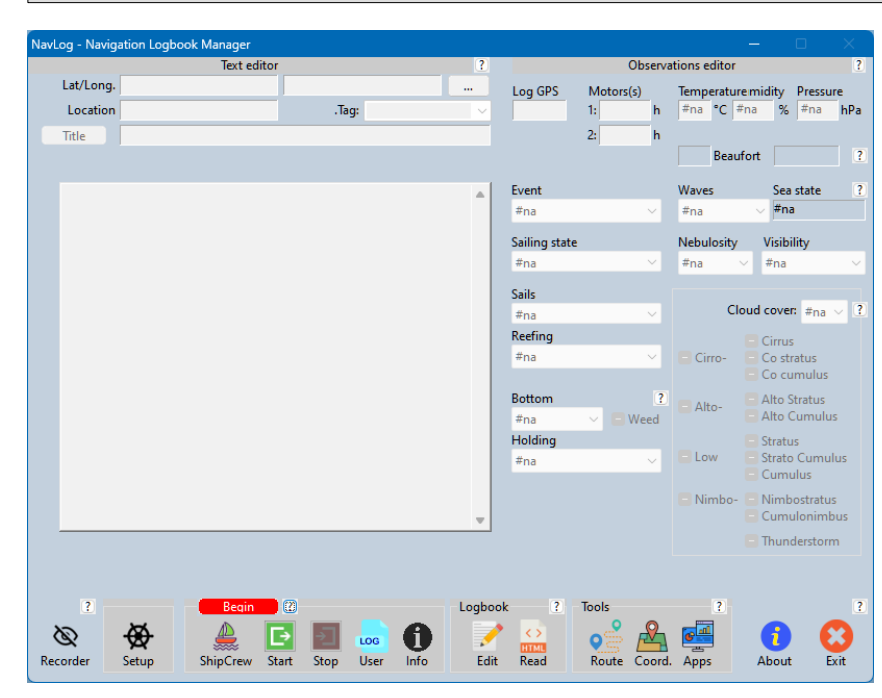

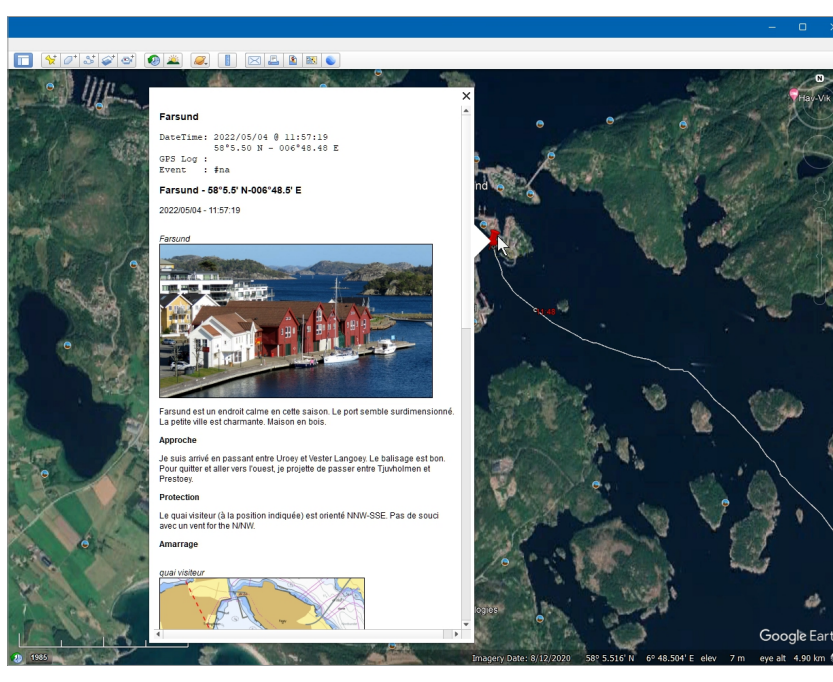

## Main features and benefits

- Forget uneasy and unpleasant Logbook maintenance
- Automatic Logbook creation from the NMEA data flow
- Easy personalization (text, images and Internet links)
- Same information in Google Earth, OpenCPN and eBook
- Compatible with OpenCPN navigation software (GPX layer)
- Publishing as an eBook (ePub) and PDF
- Multi-ships profiles
- Crew database & On watch crew management
- Application Launcher
- Conversion of GPX track to routes (OpenCPN formats)
- Coordinates format conversion
- NavLog data files archieving
- Track Log Points named by time or shallow depth

# **Prerequisites**

- Microsoft Windows
- NMEA input : TCP/IP
- $\cdot$  [7-Zip](http://www.7-zip.org/)

## Recommended software

- [Calibre](http://www.calibre-ebook.com/) (eBook manager)
- [Google Earth](https://earth.google.com/intl/earth/download/ge/agree.html)
- [OpenCPN](https://www.opencpn.org/) (charting software)
- Franson GpsGate (NMEA in/out) [Ex: 2.60.402](https://www.google.be/search?q=gpsgate+2.6.0.402&sca_esv=600731789&biw=1198&bih=789&ei=z8CwZcqqCoeIkdUPz7uM-Ak&ved=0ahUKEwiKzqTQxPWDAxUHRKQEHc8dA58Q4dUDCBA&uact=5&oq=gpsgate+2.6.0.402&gs_lp=Egxnd3Mtd2l6LXNlcnAiEWdwc2dhdGUgMi42LjAuNDAySKcLUNsFWNsFcAF4AJABAJgBRKABgAGqAQEyuAEDyAEA-AEB4gMEGAEgQYgGAQ&sclient=gws-wiz-serp) (free)

# Optional software

- [Notepad++](http://www.notepad-plus-plus.org/) (text editor)
- [zyGrib](https://www.zygrib.org/) (Grib download)
- [Greenshot](https://www.getgreenshot.org/) (screen capture)

# More useful software...

- [Fastone Image Viewer](https://www.faststone.org/)
- [Advanced File Renamer](https://www.advancedrenamer.com/)

#### NavLog main window

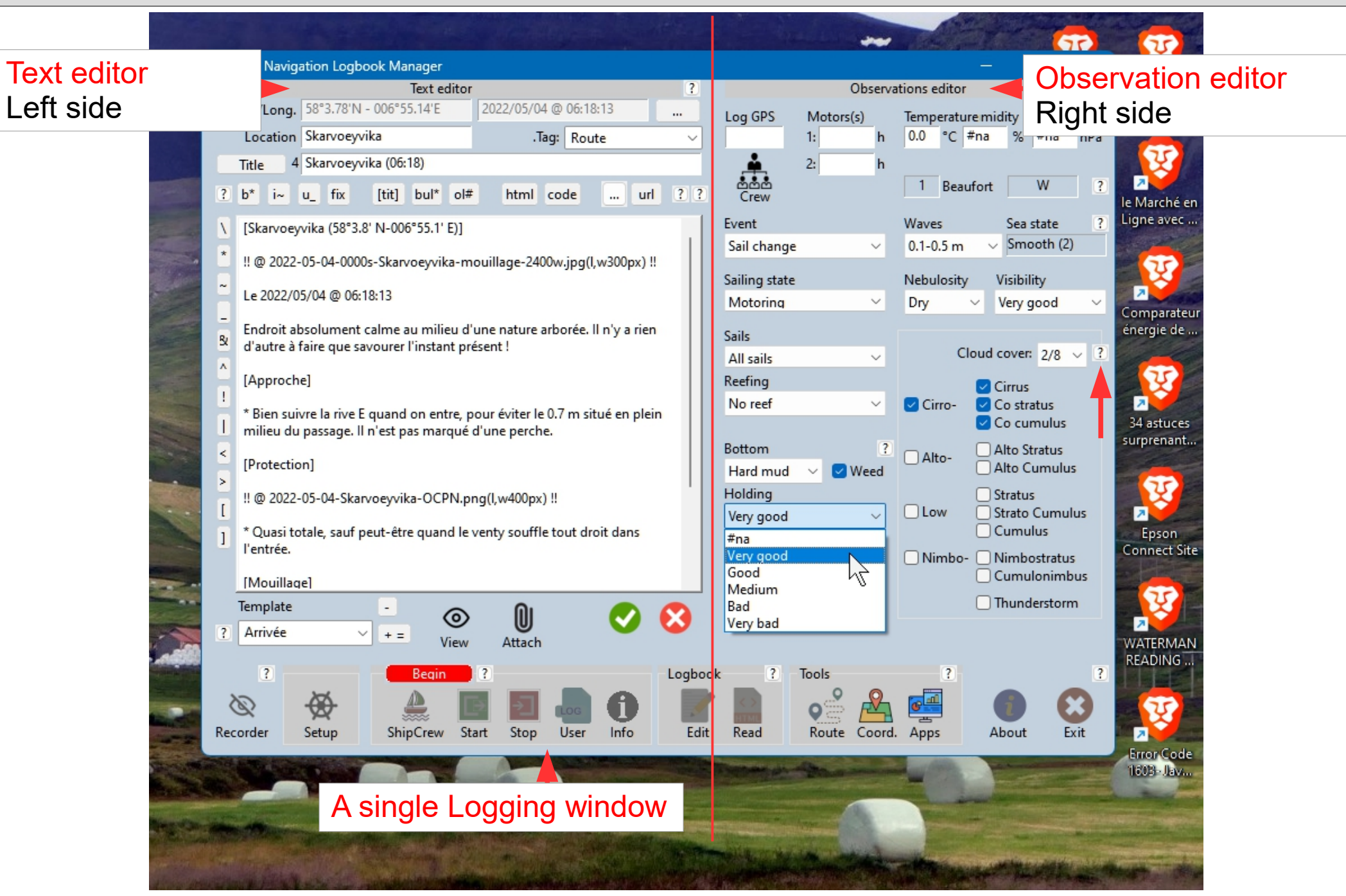

## Auto-recorded Log Points & Track

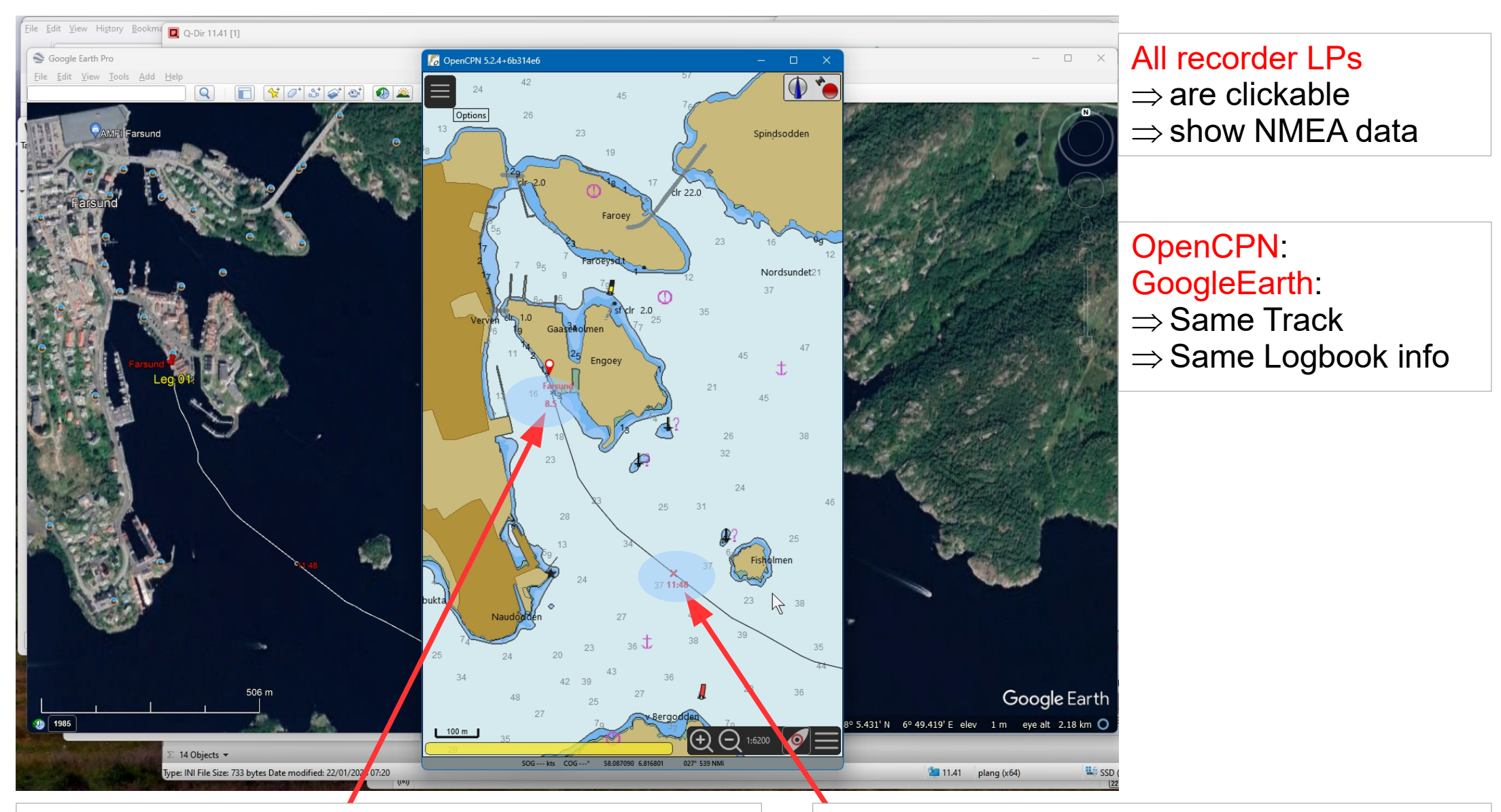

Shallow depth  $\Rightarrow$  track looks like a sounding line A Log Point at every predefined distance interval.  $\Rightarrow$  the LogPoint name is the depth

Not a shallow depth  $\Rightarrow$  track as a time line A Log Point at every predefined time interval  $\Rightarrow$  the LogPoint name is the time (hh:mm)

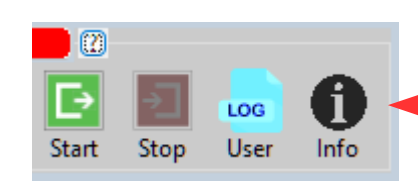

# A daily trip is defined as one or more legs Click to create an LP (4 possible types)

- Start  $\Rightarrow$  Departure of a leg
- Stop  $\Rightarrow$  Arrival of a leg
- User  $\Rightarrow$  User LP at any time on a leg
- $\cdot$  Info  $\Rightarrow$  Anywhere on the world !

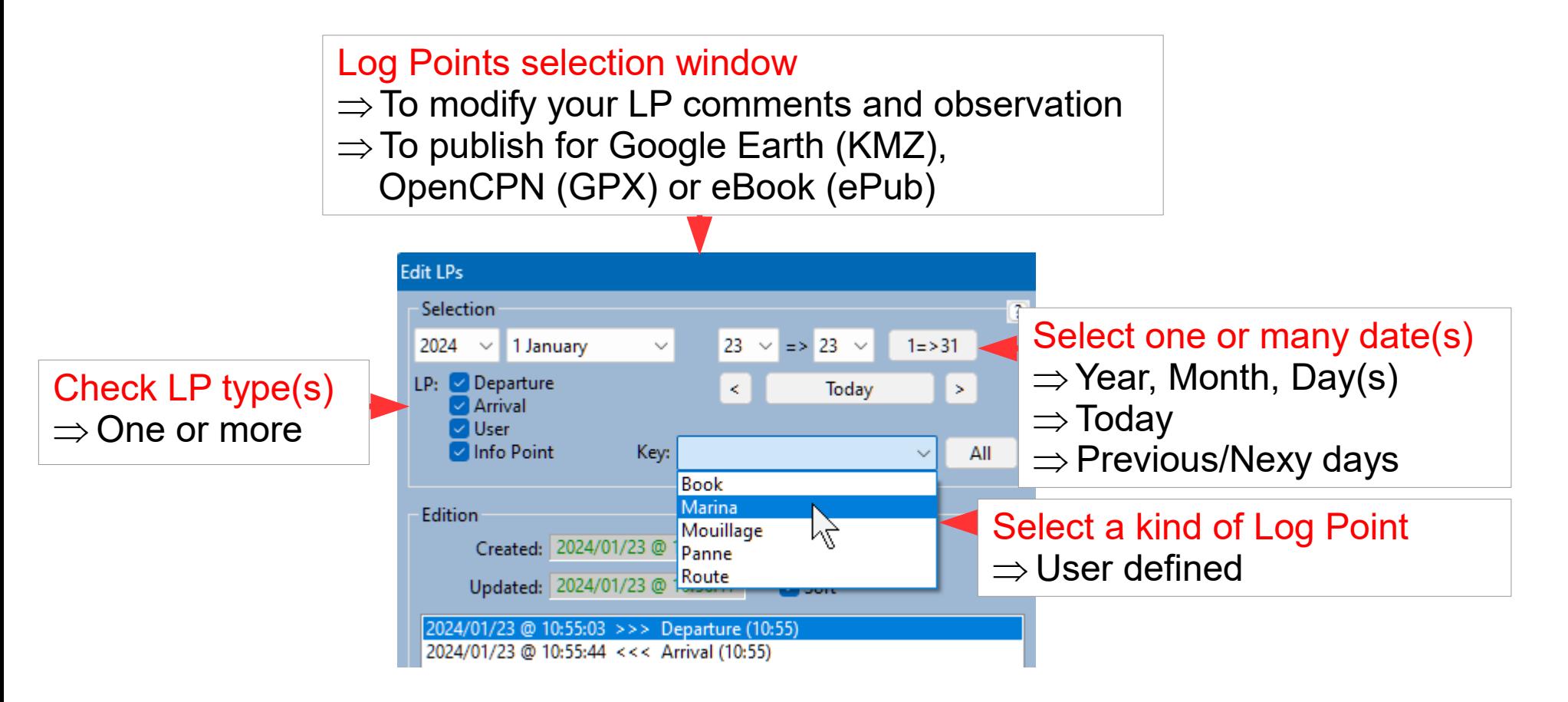

#### User observation edition

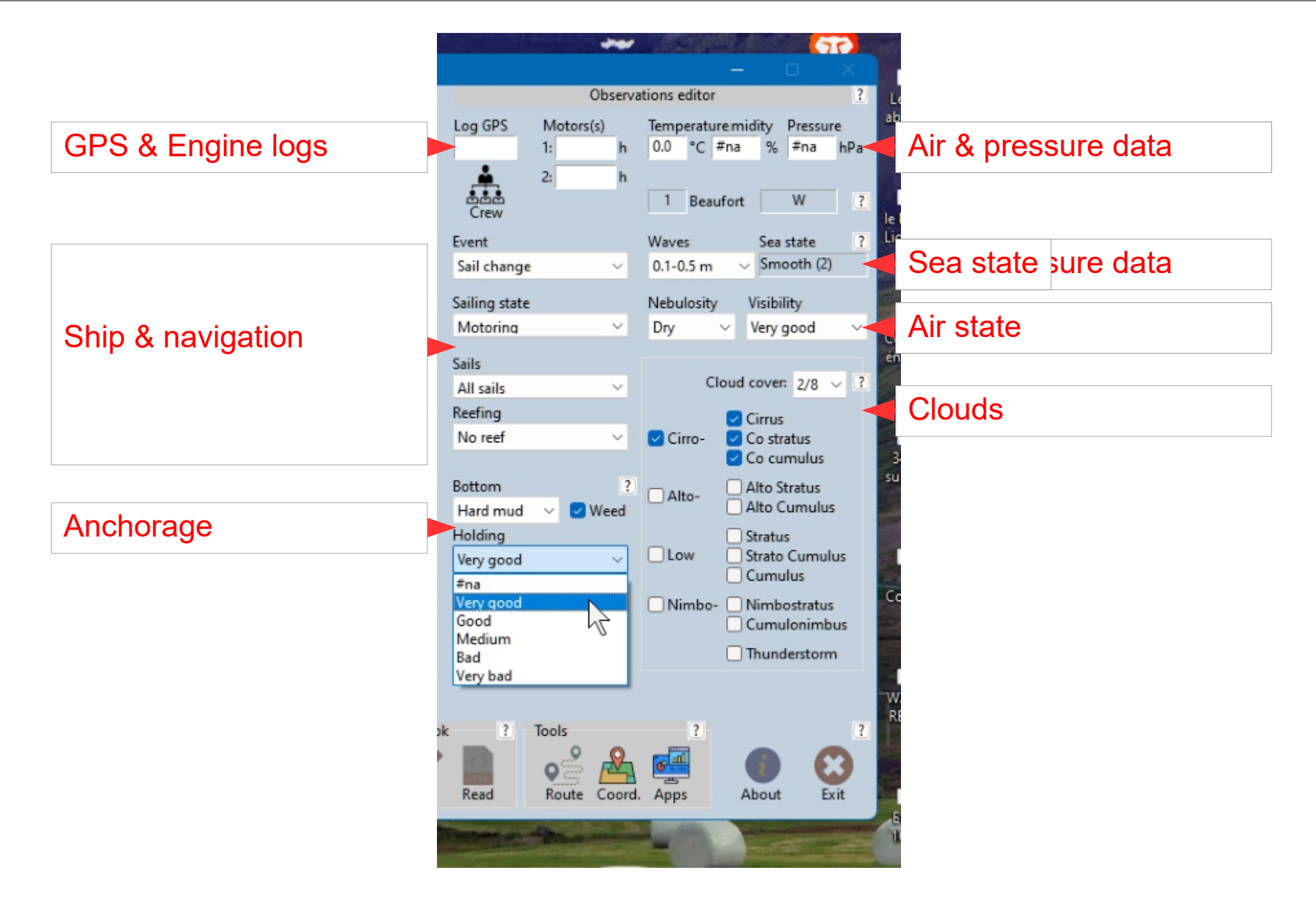

#### User comments edition

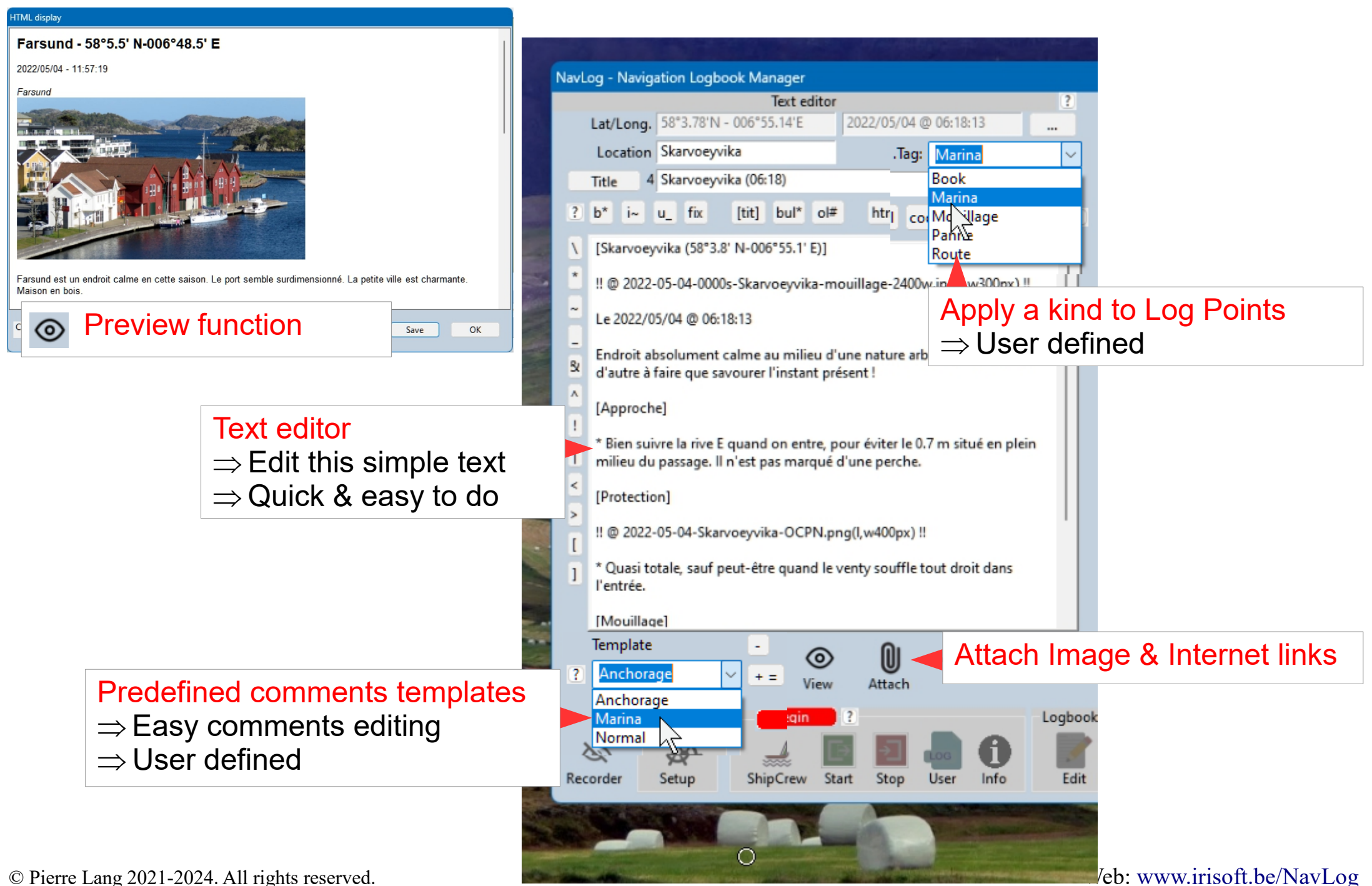

#### Userfriendly User Interface

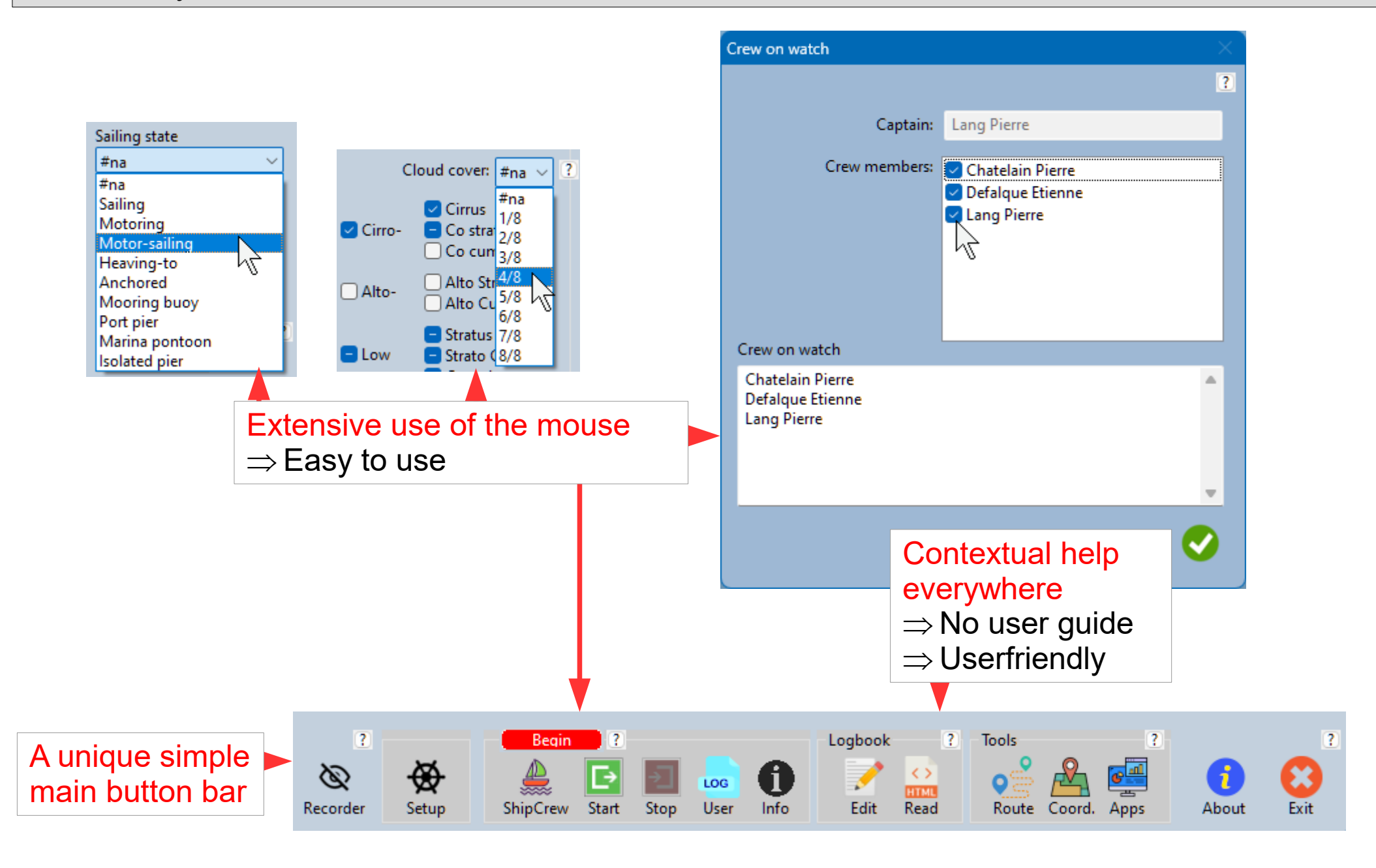

#### Logbook in Google Earth & OpenCPN

#### Kalvaag

DateTime: 2022/05/30 @ 13:19:33  $61^{\circ}45.92 \text{ N} - 004^{\circ}52.63 \text{ E}$ GPS Log : Event  $\pm$   $\pm$ na

#### Kalvaag (61°45.92' N-004°52.63' E)

Le 2022/05/30 @ 13:19:33

Amarrage

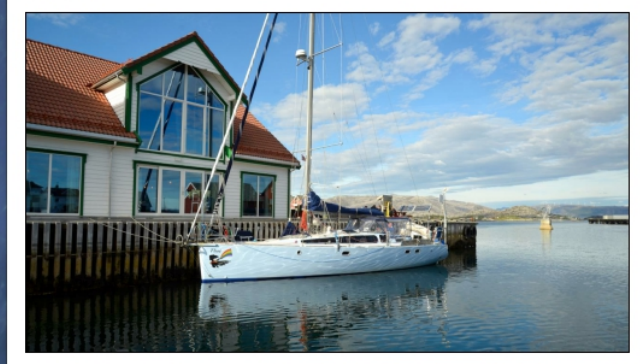

Le long du quai du restaurant ou mieux, sur le ponton en face du restaurant, car il y a plus d'eau.

Attention : la bordure en bois n'est pas faite pour amarrer un bateau. Il faut passer les aussières autour des poutrelles métalliques qui soutiennent le quai. Il y a de gros cordages installés à cet effet

Attention le long des quais. Ce sont plus des promenades que des quais. Par endroit, il y a peu d'eau à causes d'enrochements.

#### Enregistrement

```
: 1 Beaufort from S - Light air (1-3)
Wind
App Wind: AWA =- 66°, AWD=192°, AWS=3.2 kt
TrueWind: TWA =- 66°, TWD=192°, TWS=3.2 kt
```
Water : depth=4.3 m, temp=48.9°C

```
Heading : HDG=258°, STW=0.0 kt, Port tack
Route : COG=0°, SOG=0.0 kt, Drift=-258.0°, VMG=0.0 kt
Compas : variation=0.0°, deviation=0.0°
```
Current : TCD=±0.0°, TCS=±90.0 kt, Leeway=±0.0°

Observations

# Google Earth  $\Rightarrow$  Integrated images & links  $\Rightarrow$  All LPs clickable

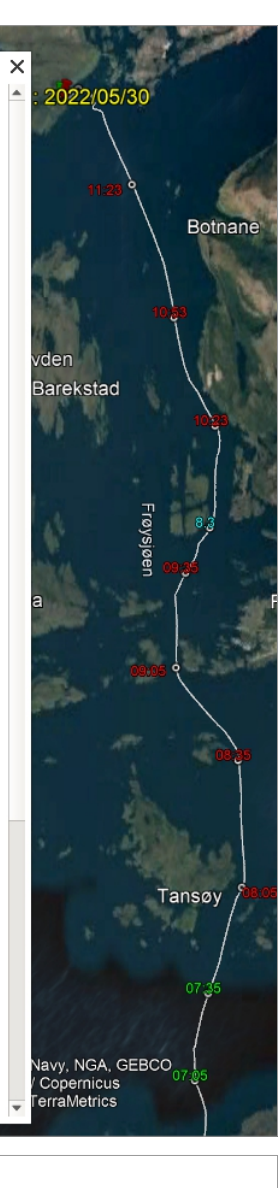

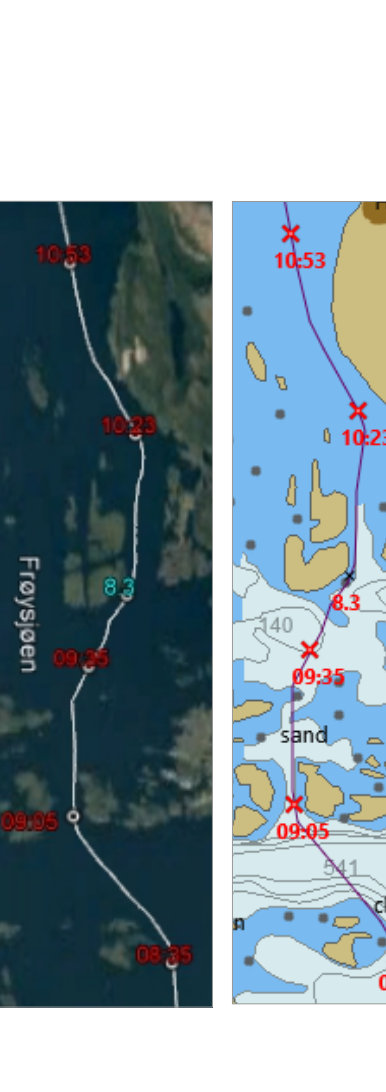

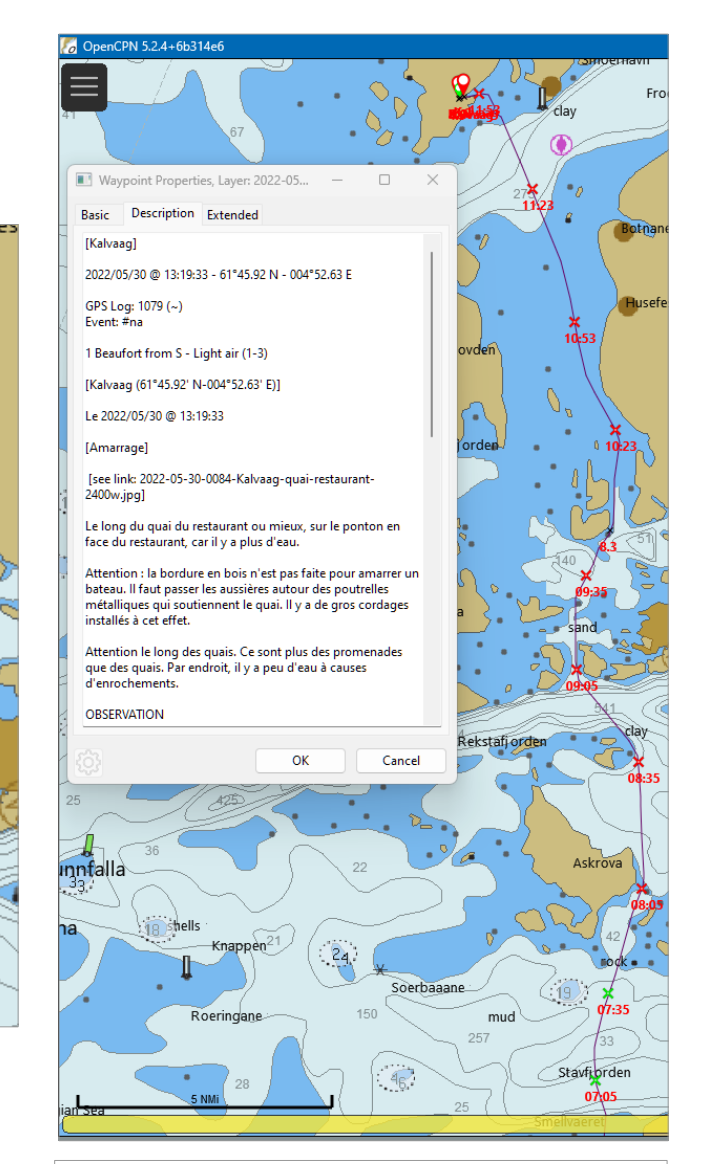

OpenCPN  $\Rightarrow$  Images as links  $\Rightarrow$  All LPs clickable

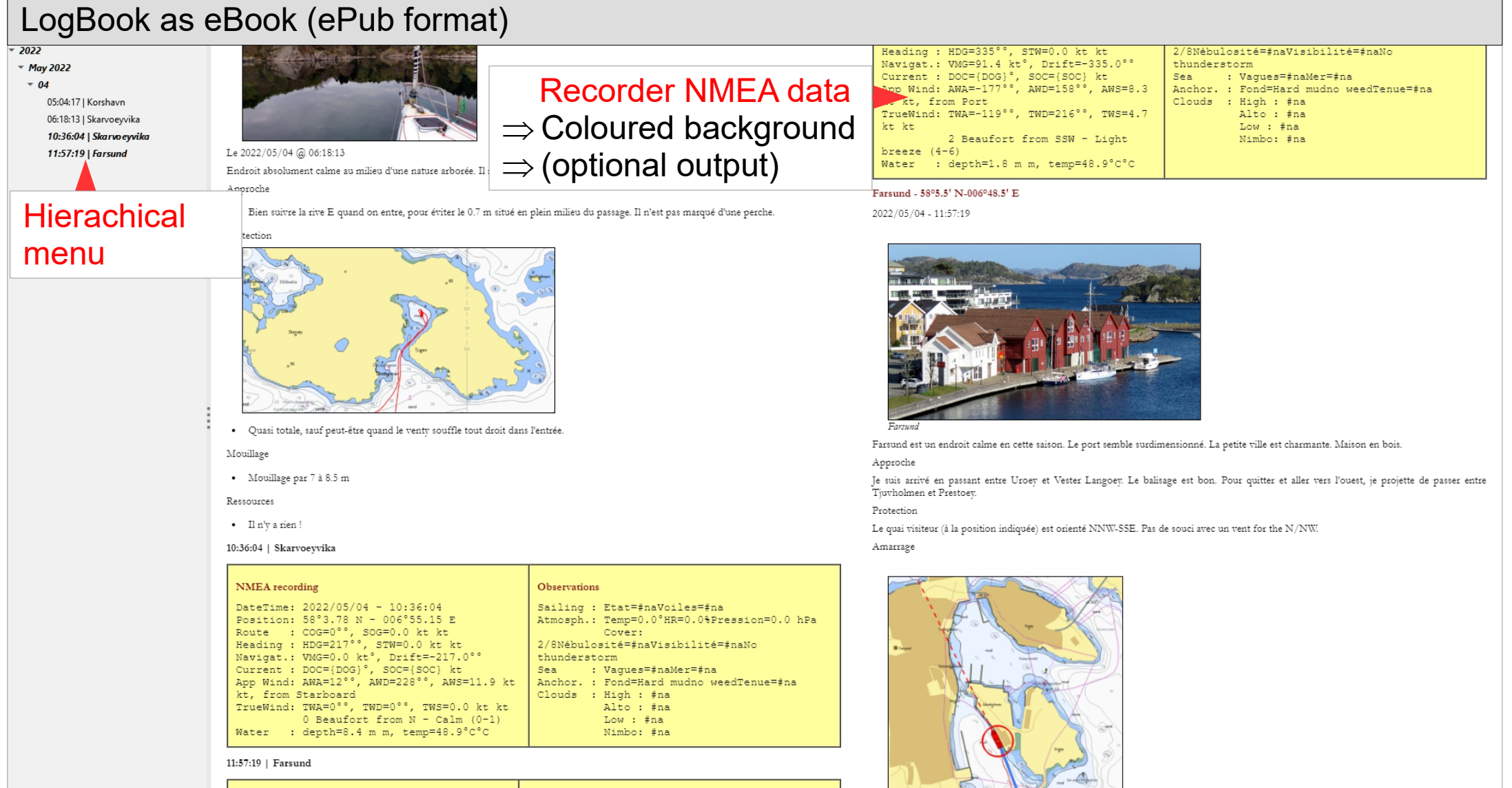

 $-19$ Search Table of Contents

quai visiteu

- $\Rightarrow$  Same information as in GoogleEarth & OpenCPN
- $\Rightarrow$  Can be printed in PDF format

Observations

eBook

**NMEA** recording

44%

#### Ship and Crew management

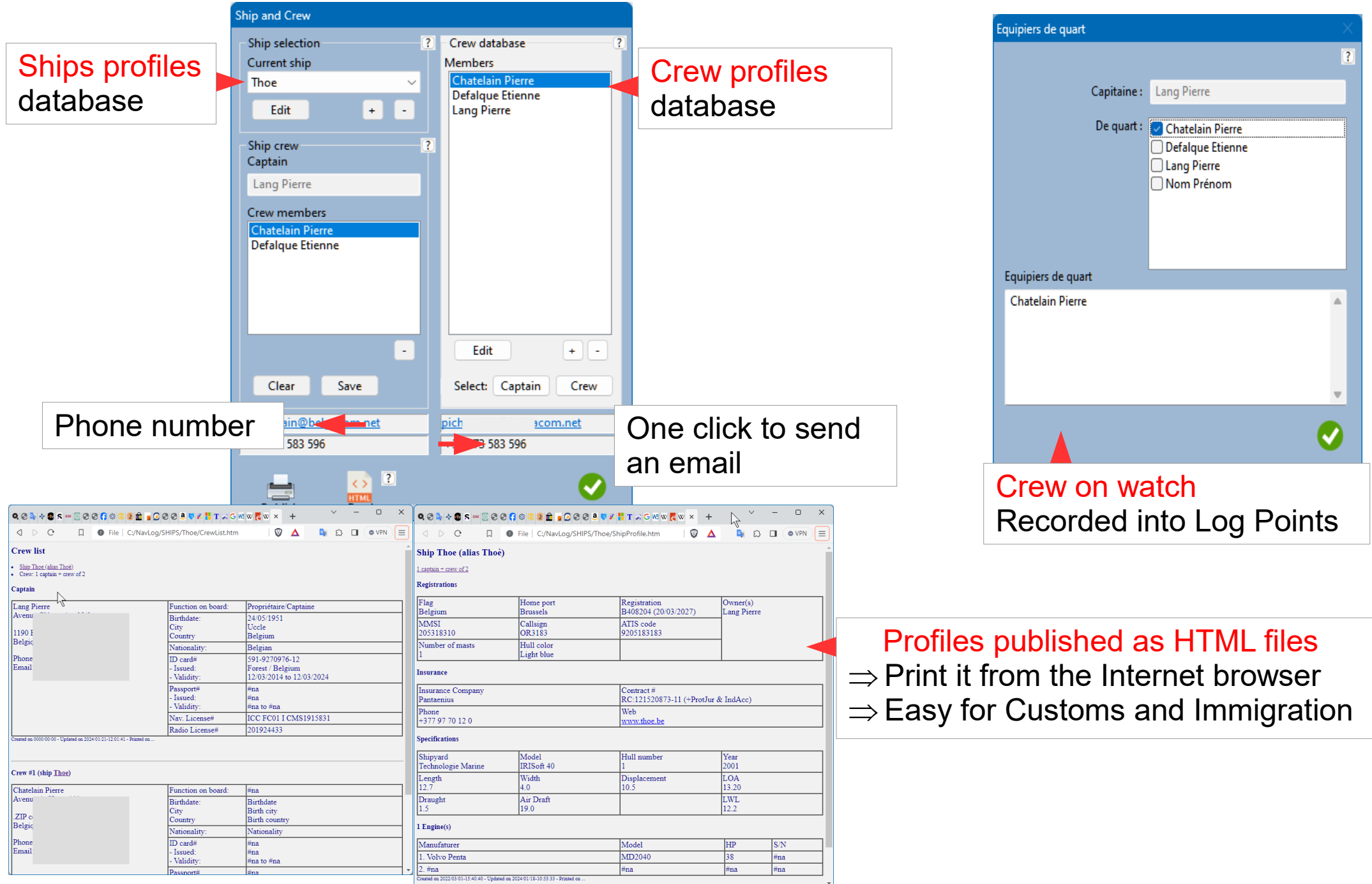

### GPX Track to Route & Coordinates format conversions

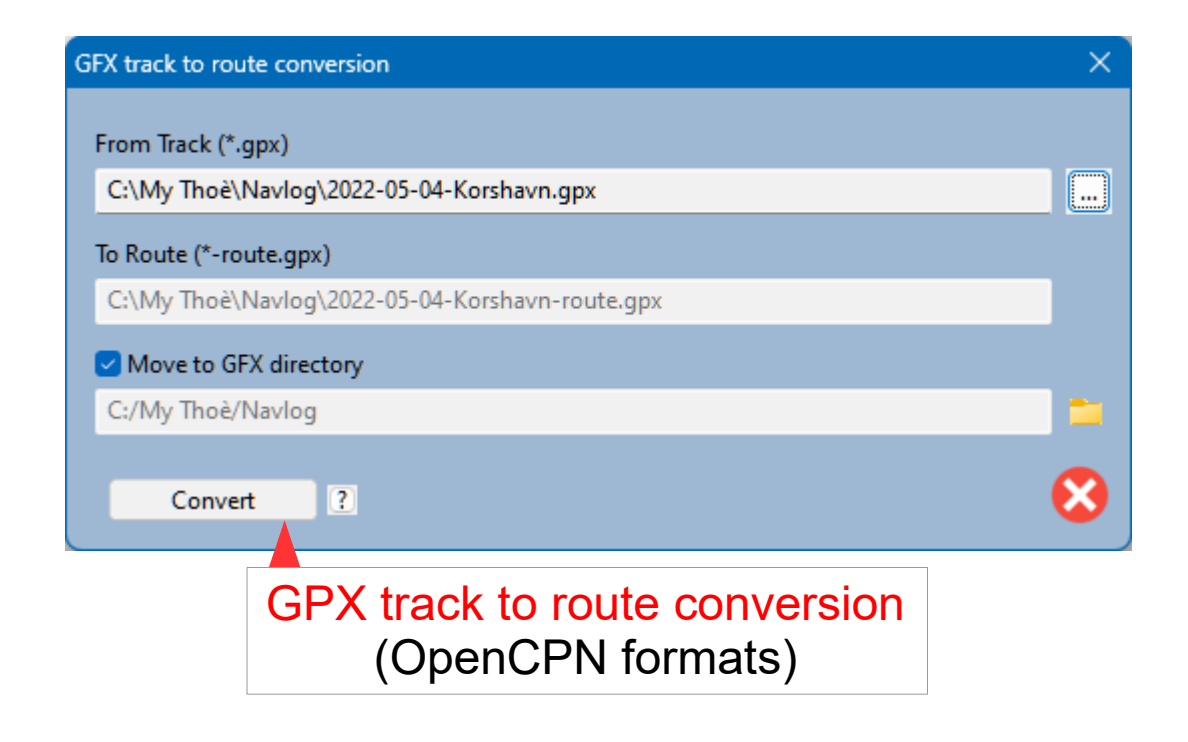

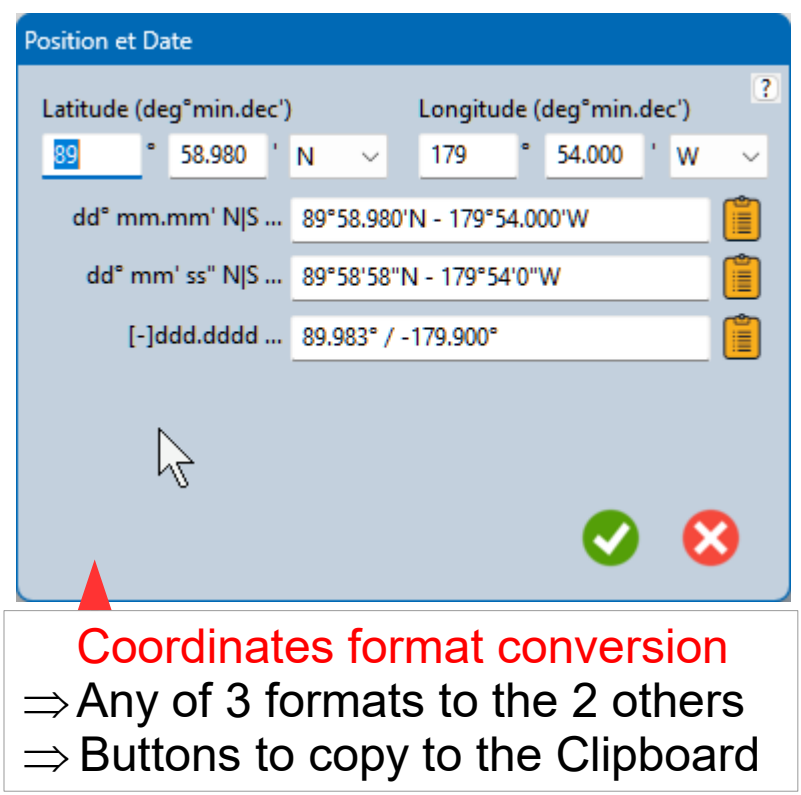

# Application Launcher & Archiving

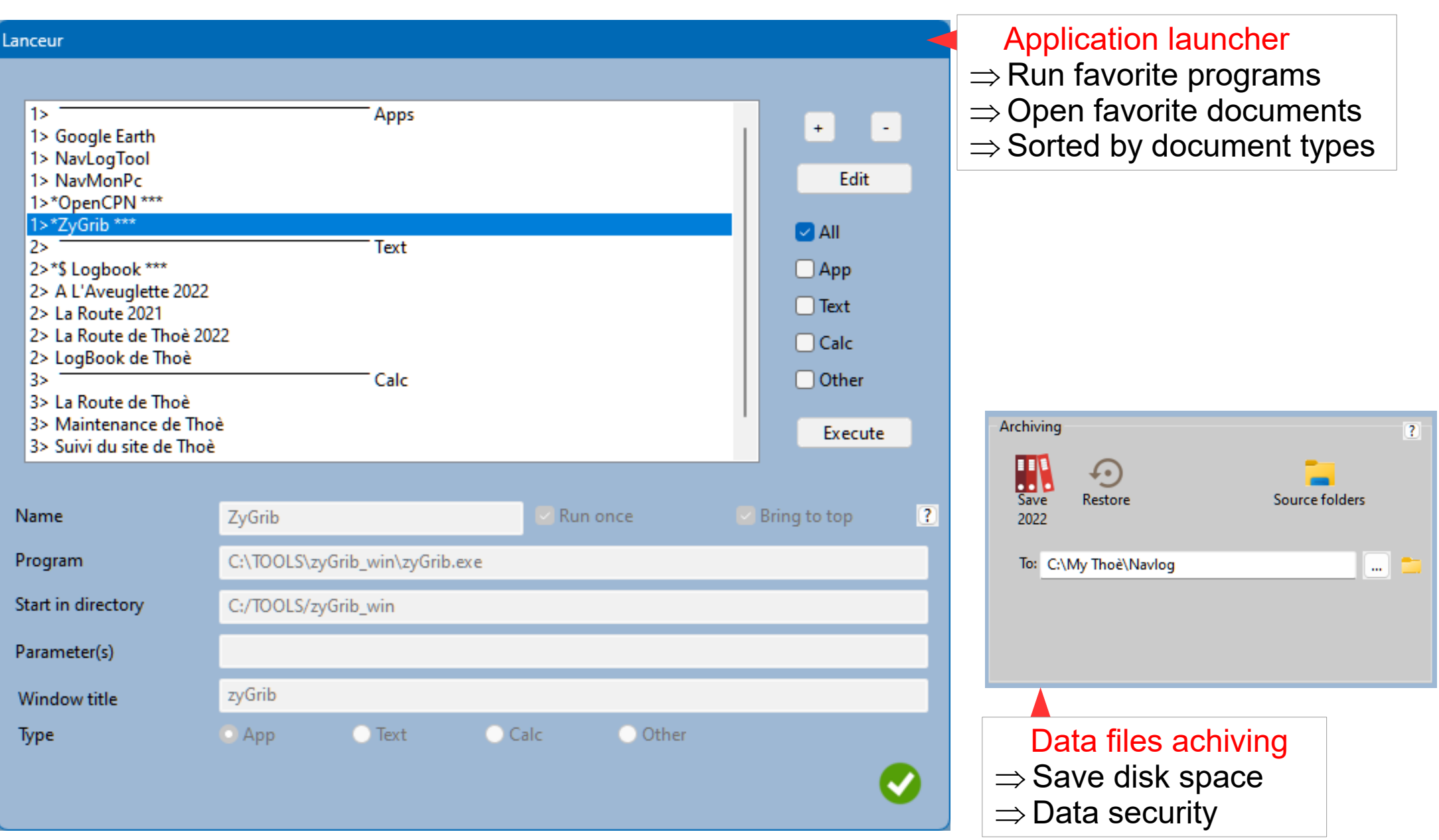